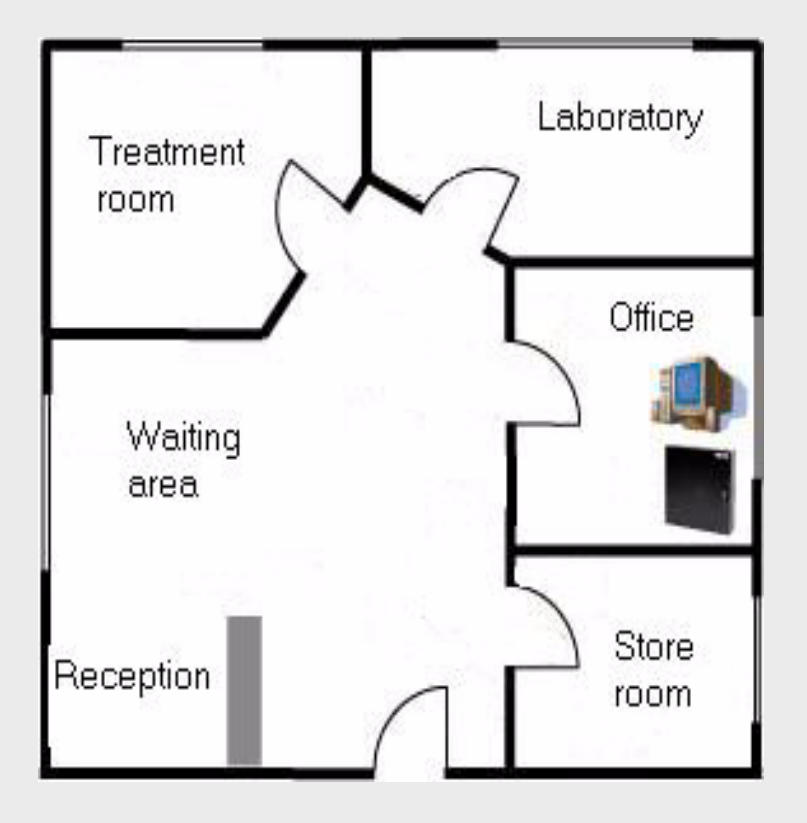

# **Access Control by Example** ACCBYEG

**en** Introductory Guide

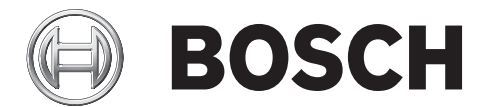

# **Table of Contents**

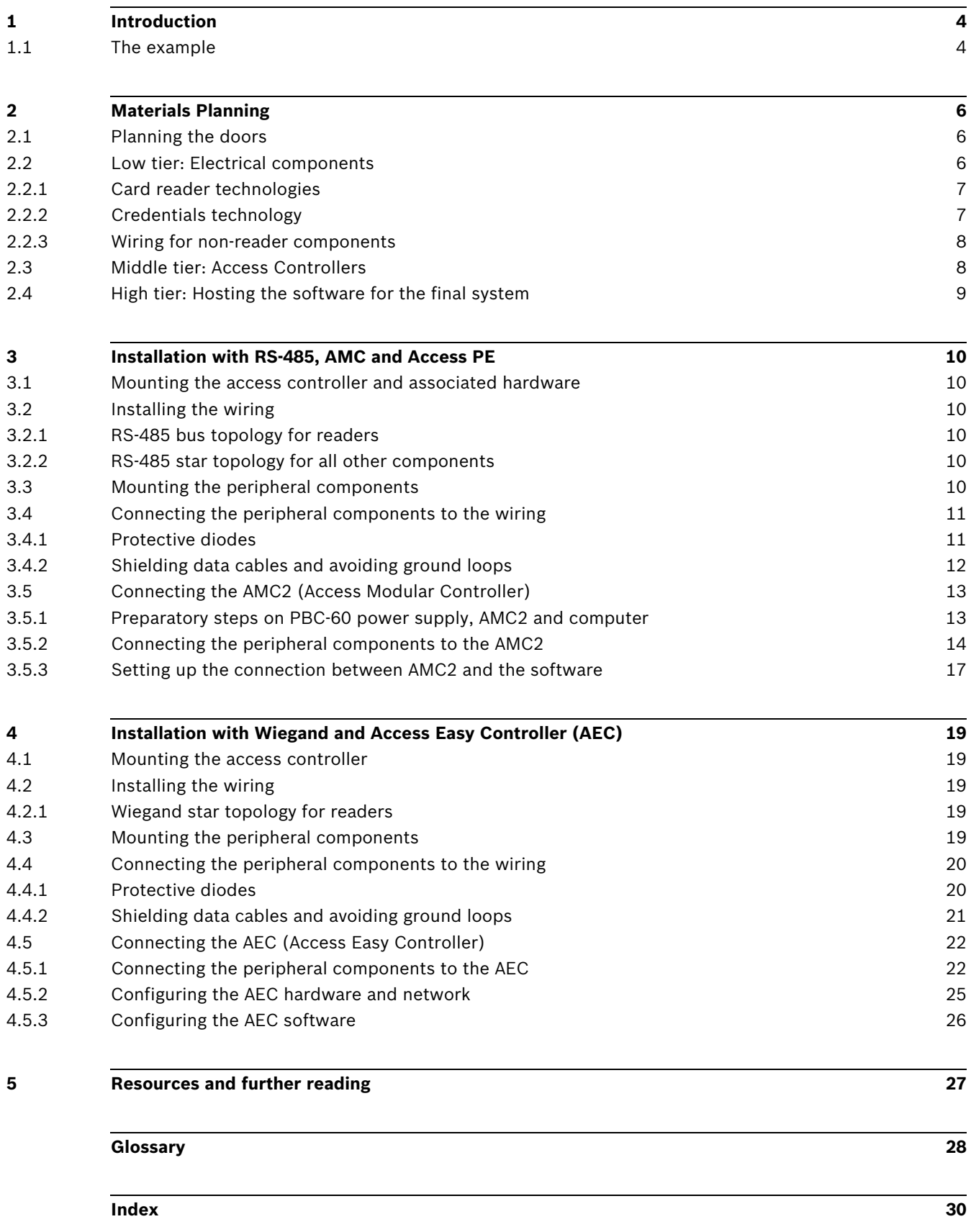

## **1 Introduction**

#### <span id="page-3-0"></span>**Purpose of this document**

<span id="page-3-2"></span>Based on a simple example, which nevertheless contains most of the common kinds of door control, this document provides an introduction to installing a small access control system. Its intention is to steer beginners safely past some of the common dangers and pitfalls.

#### **Intended audience**

This document is intended for persons who will be involved, perhaps for the first time, in physically implementing an access control system, and wish to gain a quick understanding of the main concepts and tasks involved.

## **1.1 The example**

<span id="page-3-1"></span>Dr. Jones has a small but busy medical practice in an inner-city area. In it there are five rooms:

- 1. A waiting room with reception area and public access between the hours of 9.00 and 16.00.
- 2. A general Storeroom, opening off the reception area, where bandages, crutches, office supplies and non-hazardous stock items are kept.
- 3. A laboratory and secure Storeroom, opening off the reception area, where prescription drugs, sharps and potentially hazardous materials are kept.
- 4. An office opening off the reception area, where a computer and patients' records are kept.
- 5. A treatment room, opening off the waiting area.

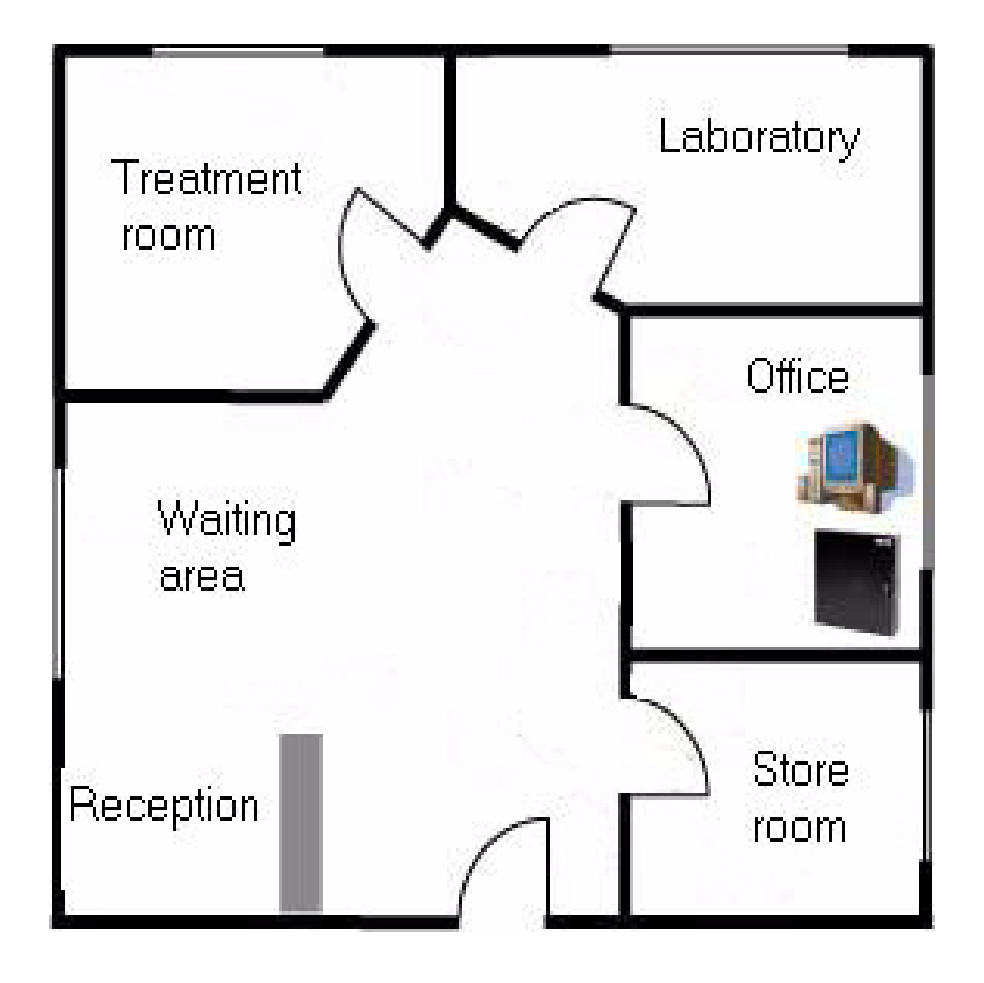

The access control requirements of the rooms are as follows:

#### **Table 1.1**

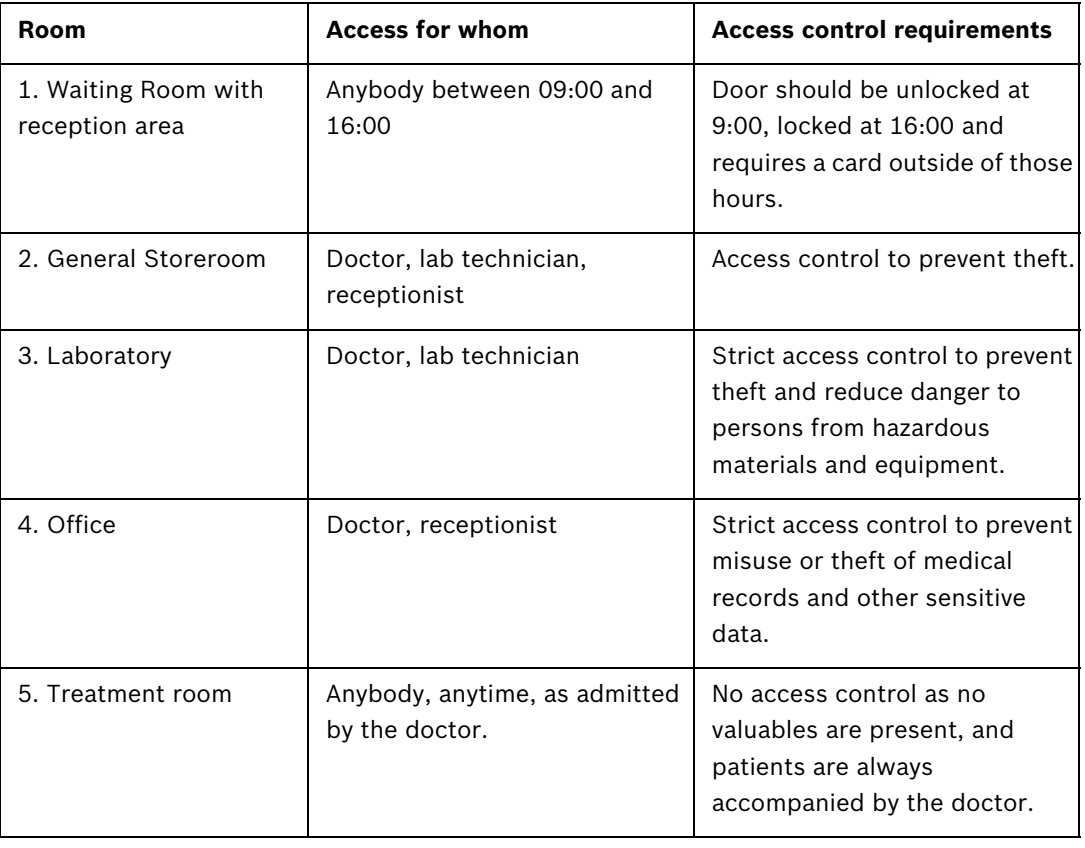

## **2 Materials Planning**

<span id="page-5-3"></span><span id="page-5-0"></span>The following section contains a rough analysis of the requirements, and helps you to select the parts required in the quantities you need. It is useful to think in terms of three tiers: The electrical components, the access controller and the host system. These tiers are covered in more detail below.

## **2.1 Planning the doors**

<span id="page-5-1"></span>For each of the doors mentioned in *[Section 1.1 The example, page 4](#page-3-1)* we need to decide in general what functionality is required:

- The easiest case is the treatment room it does not need to be locked and does not require any access control hardware.
- The main entrance to the practice will be unlocked during opening hours, and require a card outside those hours. The arrival of the first member of staff at the card reader in the morning should put the door into unlocked mode for the duration of opening hours.
- All the doors with card readers will require a REX (Request to EXit) unit. Its purpose is to provide an alarm-free exit without the need for a card. A REX signal comes typically from a push button or a motion detector inside the room, or is embedded in the door's own handle. Here we have decided on REX by motion detector.
- <span id="page-5-2"></span>– All access-controlled doors will require magnetic contacts in order to trigger an alarm if the door is opened by force.

## **2.2 Low tier: Electrical components**

From these considerations we create a table of the doors and the electrical components each requires.

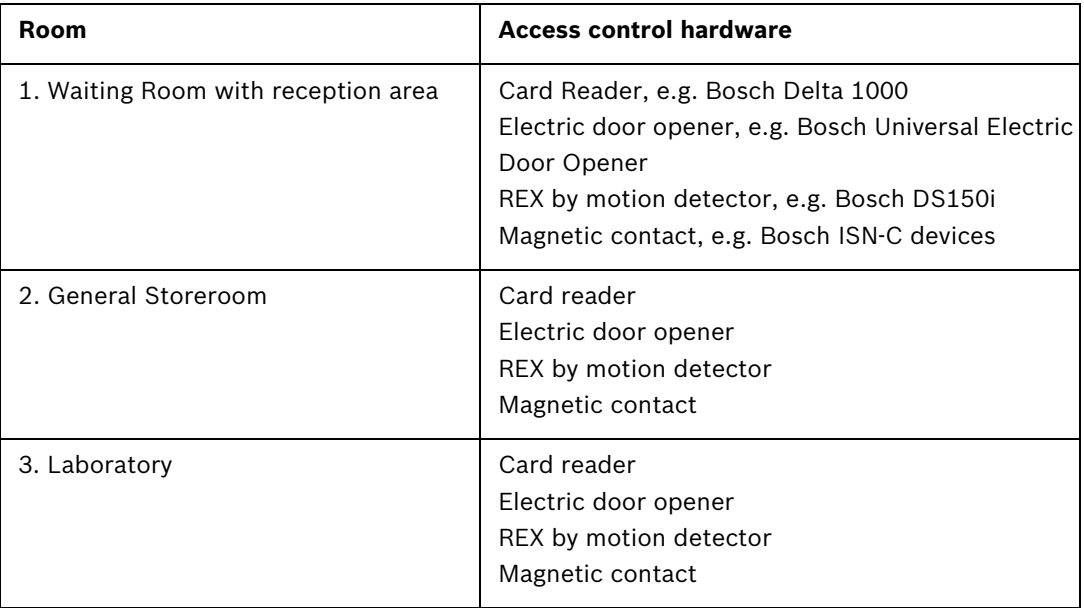

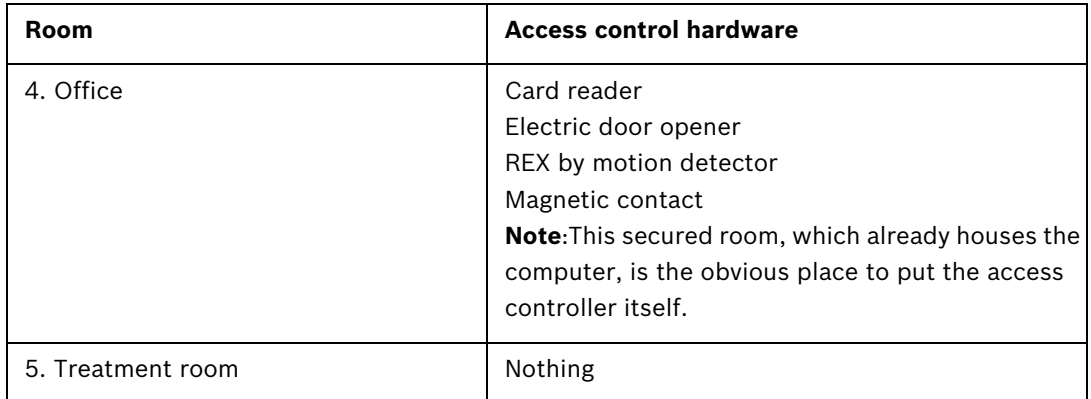

#### **2.2.1 Card reader technologies**

<span id="page-6-0"></span>Card readers differ in two important respects: scan frequency and protocol. **Scan Frequency**: 125kHz vs. 13.56MHz

The most common scan frequencies for readers are 125kHz and 13.56 MHz.

125kHz is proven technology prevalent in the USA and in Eastern Europe. The cards and readers tend to be lower priced.

13.56 MHz is newer, more secure technology prevalent in EMEA and increasingly in APAC countries. Hardware is currently priced somewhat higher.

#### **RS-485 vs Wiegand:**

<span id="page-6-4"></span><span id="page-6-3"></span>Decide early whether to use Wiegand or RS-485 technology for the readers; each has its own advantages and disadvantages. Maximum cable length and wiring topology are different, as the following table shows.

<span id="page-6-5"></span>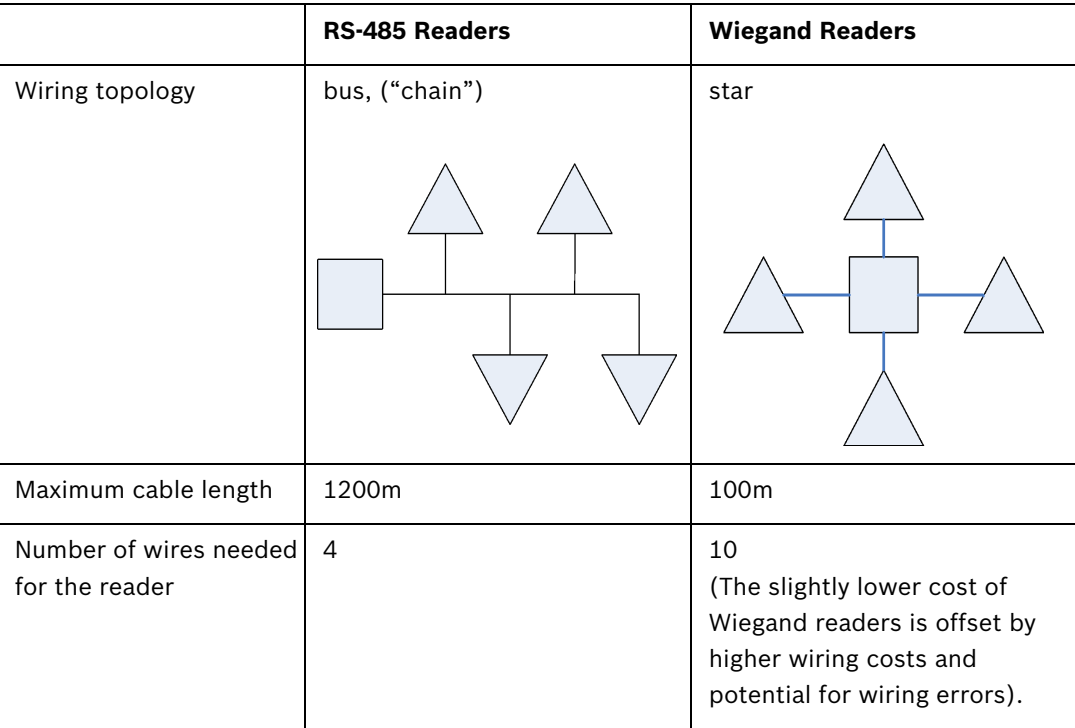

### **2.2.2 Credentials technology**

<span id="page-6-2"></span><span id="page-6-1"></span>Decide on the credentials technology you wish to use. For Wiegand readers the choice includes e.g. iCLASS (3.56MHz) and EM (125kHz) cards. For RS-485 readers there is a wide choice: MIFARE, HITEC or LEGIC. These credentials types are available in different physical formats: Most common are the classic credit-card sized identity cards, and the smaller tokens <span id="page-7-0"></span>and key fobs which usually carry no printed personal information.

#### **2.2.3 Wiring for non-reader components**

Depending on its manufacturer and model, each of these electrical components will require a certain number of wires to control its operation. Typical values for number of wires per component can be found in the table below.

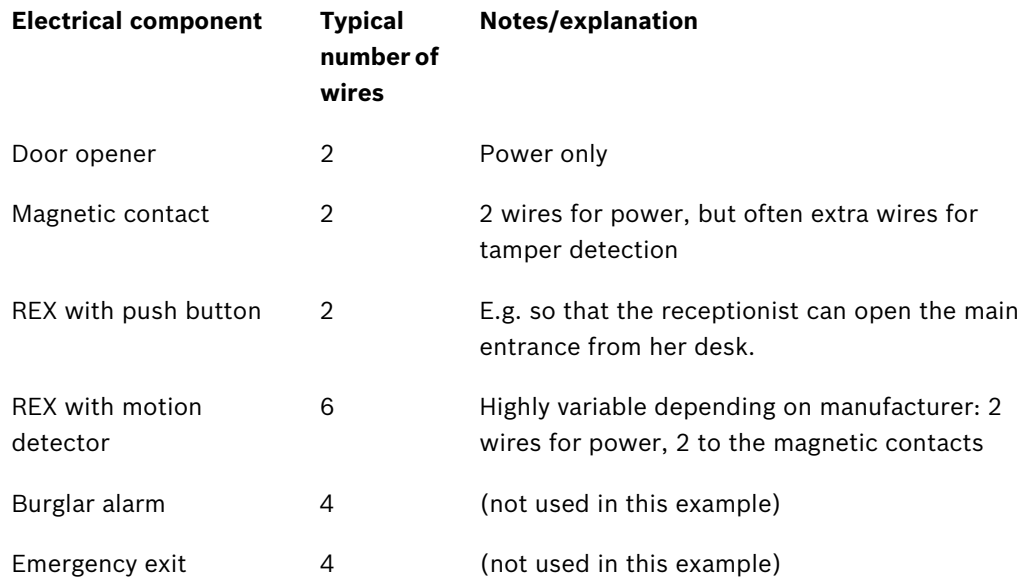

If you know the total number of wires a door (with all its electrical components) requires, and if you have access to the site during the building phase, then you can influence the kinds of cable which are laid to the doors.

Cables differ both in the number and the thickness of their wires (also known as "cores"). For distances under 25m, as in our example; a wire thickness of AWG18 or 1mm² will be sufficient. For longer distances and stronger currents correspondingly thicker wires will be required. The AMC2 tolerates a maximum 2V drop from AMC to the devices. Voltage drop is calculated by electricians according to standard formulae.

It is advisable to use a spreadsheet to track the sum and thickness of wires required per door.

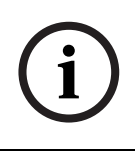

**NOTICE!** Remember, although RS-485 readers can be wired together in a bus topology, other components are wired to the controller directly, i.e. in a star topology. Although some RS-485 readers do provide limited connections for REX and/or magnetic contacts, we do not use that specialized functionality in this example.

## **2.3 Middle tier: Access Controllers**

<span id="page-7-2"></span><span id="page-7-1"></span>An access controller is an electronic device which handles input and output signals from and to the peripheral components (readers, door controllers, REX units, magnetic contacts etc). It is an interface through which the access control software communicates with these components, but the controller is able to handle some signal events on its own if it temporarily loses its connection to the software.

Examples are the Access Modular Controller AMC2 and the Access Easy Controller from Bosch Security Systems. The Access Easy Controller is controller hardware with a resident access control application. The AMC2 is software/host/reader neutral and provides variants to handle either RS-485 or Wiegand readers.

## **2.4 High tier: Hosting the software for the final system**

<span id="page-8-1"></span><span id="page-8-0"></span>Bosch offers a wide range of software products for configuring access control systems, depending on the size of the installation. For our small example one of two products would be suitable:

– **Access Professional Edition**: (Access PE)

This product installs on a standard PC. It controls doors via hardware modules called Access Modular Controllers (e.g. the AMC2 4R4).

– **Access Easy Controller**: (AEC)

The access control software is resident on the door controller itself (i.e. middle and high tiers are combined) and is operated over the network from a standard PC. It uses a webbrowser for its user interface.

For the sake of example the following chapters describe two typical combinations:

- RS-485 technology, AMC2 controller and Access Professional Edition software
- Wiegand technology with Access Easy Controller hardware and software

**Note**: An installation of Access PE / AMC2 with Wiegand technology (a combination not covered in detail in this document) would proceed similarly to the Access PE chapter, but with each of the 4 readers connected directly to the access controller rather than "daisychained" to other readers. A suitable AMC2 variant would be the AMC2 4W.

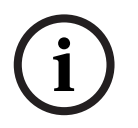

**NOTICE!** The combination Access PE & AMC2 supports **both** RS-485 and Wiegand reader technology through deployment of corresponding variants of the AMC2 controller (e.g. AMC2 4R4 and AMC2 4W).

AEC supports only Wiegand.

# **3 Installation with RS-485, AMC and Access PE**

<span id="page-9-0"></span>This chapter describes the installation of our example access control system using **RS-485 communication to the readers, an AMC2 as access controller hardware and Access Professional Edition as the configuration software**. We will assume that all the components decided upon in *[Section 2.2 Low tier: Electrical components, page 6](#page-5-2)* have been ordered from and delivered by the hardware vendor of your choice. The installation is basically a 6 stage process:

- 1. Mounting the access controller and associated hardware, see *[3.1](#page-9-6)*
- 2. Installing the wiring, see *[3.2](#page-9-7)*
- 3. Mounting the peripheral components, see *[3.3](#page-9-8)*
- 4. Connecting the peripheral components to the wiring, see *[3.4](#page-10-2)*
- 5. Connecting the AMC to the wiring from the peripheral components, see *[3.5.2](#page-13-1)*
- <span id="page-9-1"></span>6. Connecting the AMC to the computer and configuring the software, see *[3.5.3](#page-16-1)*

## <span id="page-9-6"></span>**3.1 Mounting the access controller and associated hardware**

The obvious room in which to locate the access controller, the power supply and the configuration PC is the **office**. In it the hardware and software will be protected from unauthorized access. The office is also situated centrally with regard to the doors. The controllers should be housed in a lockable metal enclosure or cabinet for extra security. The enclosure should also contain a battery to provide an uninterruptible power supply (UPS).

## <span id="page-9-7"></span>**3.2 Installing the wiring**

<span id="page-9-2"></span>Lay the cables decided upon in *[Section 2.2.3 Wiring for non-reader components, page 8](#page-7-0)* from the office to the respective doors. Aesthetically it is always preferable to hide cabling beneath floors, above ceilings or underneath wall plaster, but this is not always practical. Note junction boxes are commonly used near doors; we leave them out of this example only for the sake of simplicity.

Make sure that cables carrying data (e.g. from the reader) are shielded, see *[3.4.2](#page-11-1)* Make sure that there is enough length to reach both components above the door (e.g. REX with motion detector, magnetic contacts) and components at handle height (e.g. reader, door opener).

### **3.2.1 RS-485 bus topology for readers**

<span id="page-9-3"></span>Readers in an RS-485 environment are connected in a bus topology, i.e. a reader is either connected directly to the controller and to the next reader, or it is connected to the previous and possibly the next reader as part of a chain with a maximum length of 4 readers. See *[Section 2.2.1 Card reader technologies, page 7](#page-6-0)*.

With readers it is very important to follow the manufacturer's instructions as regards grounding (earthing) the device and its cable shielding. See also *[Section Figure 3.3 Avoiding](#page-11-2)  [a ground loop, page 12](#page-11-2)*

## **3.2.2 RS-485 star topology for all other components**

<span id="page-9-5"></span><span id="page-9-4"></span>Every other component in an RS-485 environment is connected directly to its respective controller in a star topology.

## <span id="page-9-8"></span>**3.3 Mounting the peripheral components**

<span id="page-9-9"></span>Electrical components must always be mounted (i.e. attached to walls, racks, doors and doorframes) as per the manufacturer's instructions.

The following illustration shows typical locations of electrical components with respect to a door. Note that the access controller (5) should always be in a secured area to prevent tampering, preferably in a locked cabinet which has space for the power supply and backup battery to ensure an uninterruptible power supply.

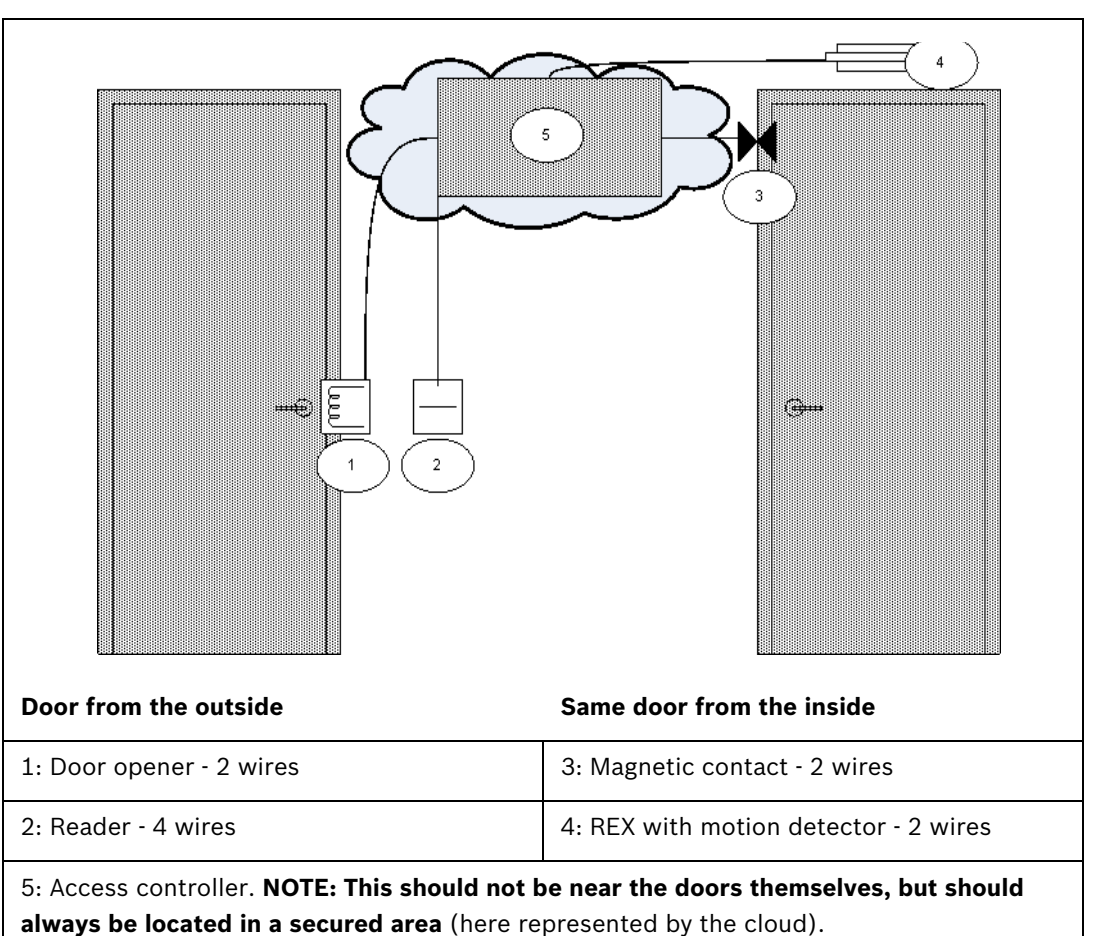

## <span id="page-10-2"></span>**3.4 Connecting the peripheral components to the wiring**

<span id="page-10-0"></span>Electrical components must always be connected as per the manufacturer's instructions. Nevertheless there are certain basic rules and pitfalls which should be well understood by every installer of access control devices. Please read the following sections carefully.

## **3.4.1 Protective diodes**

<span id="page-10-3"></span><span id="page-10-1"></span>A door opener typically locks or unlocks a door by means of a magnet which is subjected to an electric current. When this power is switched off a high voltage is induced in the magnetic coil, which needs to be dissipated to prevent damage to other components. This is generally done by means of a protective diode.

#### **CAUTION!**

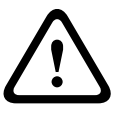

If the door opener (or other magnetic component, e.g. a door holding magnet) does not have an inbuilt protective diode, be sure to connect such a diode electrically in parallel with it. See illustration below. *[Section Figure 3.2 Position of the protective diode, page 12](#page-11-3)*. Install protective diodes wherever excess voltage can be induced by magnetic fields. Suitable diodes are generally included in the hardware delivery.

**CAUTION!** 

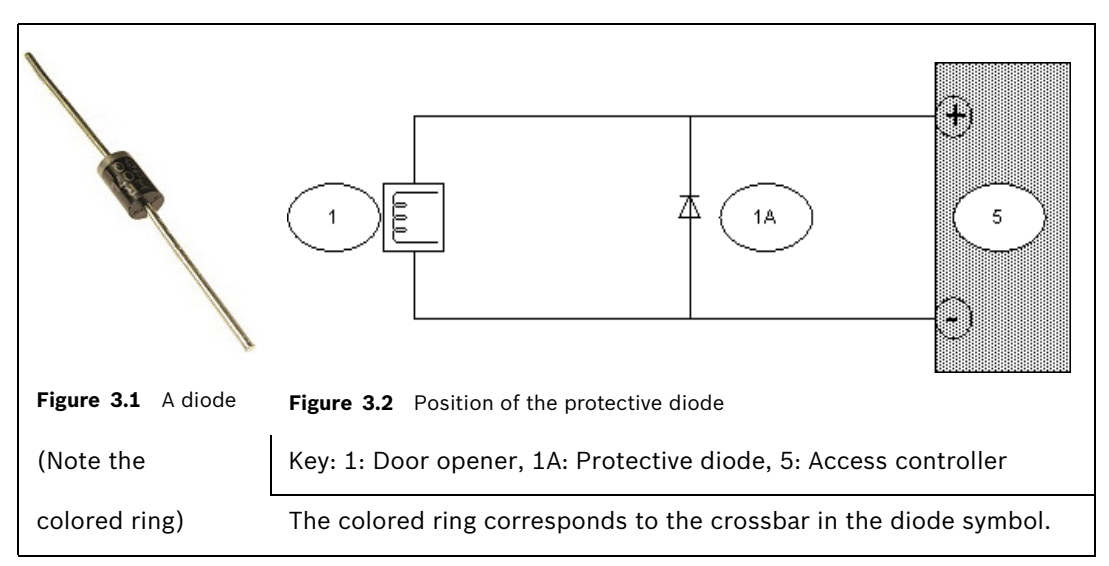

**12** en | Installation with RS-485, AMC and Access PE Access Control by Example

#### <span id="page-11-1"></span>**3.4.2 Shielding data cables and avoiding ground loops**

<span id="page-11-4"></span><span id="page-11-3"></span><span id="page-11-0"></span>Cables with cores that carry data have a conducting wrapper, accompanied by a naked grounding wire, between the cores and the outer plastic casing. When the naked wire is grounded properly this wrapper "shields" the cores from electrical interference. Without shielding, the integrity of the data signals is threatened.

A common installation error (particularly in cases where the reader-end and the controller-end of the cable are handled by different persons) is to ground the shielding at **both ends**. If the two grounds are not of identical potential, there is a possibility of current flow through the shielding, which can disrupt the signals in unpredictable ways, cause malfunctions in the access control hardware and even masquerade as software errors. This phenomenon is known as a **ground loop**.

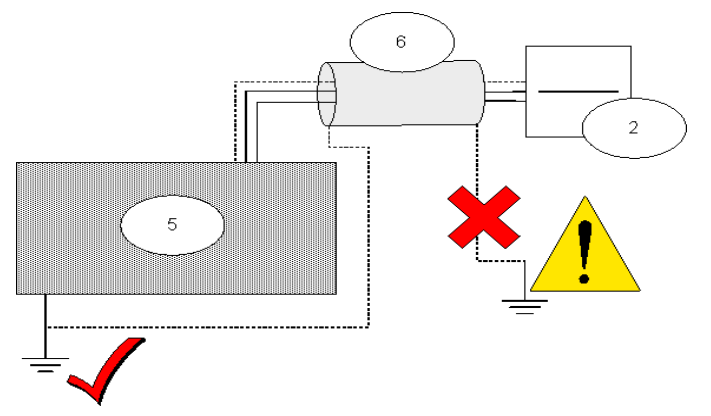

<span id="page-11-2"></span>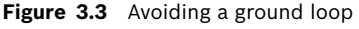

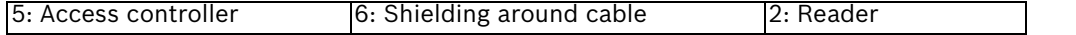

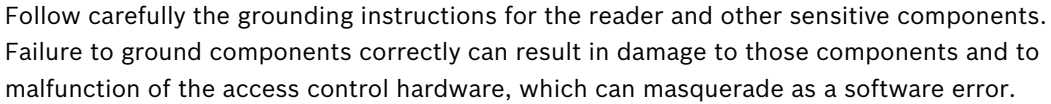

To avoid ground loops, be sure to ground cable shields only ONCE.

# **3.5 Connecting the AMC2 (Access Modular Controller)**

<span id="page-12-3"></span><span id="page-12-0"></span>The following is an illustration of a typical AMC2. Here the AMC2 4W.

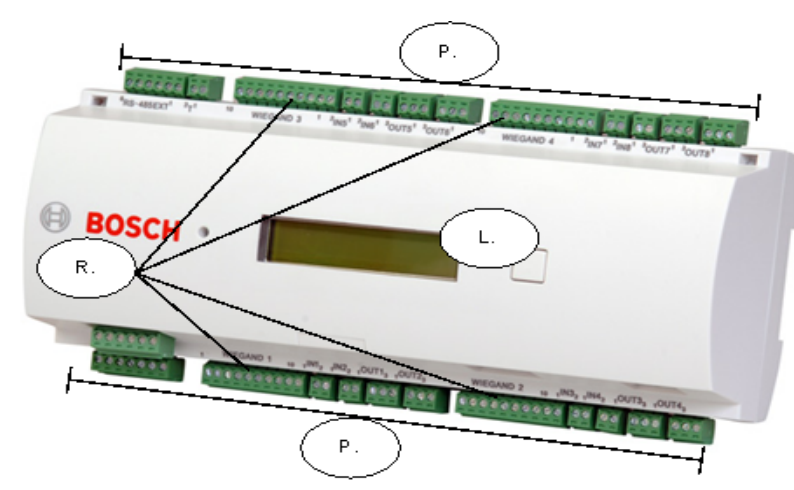

Figure 3.4 An AMC2 access controller

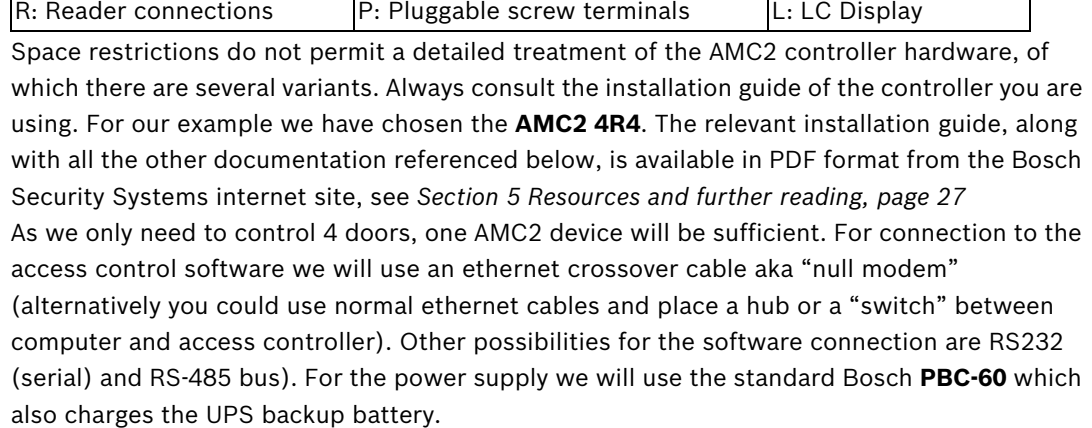

<span id="page-12-2"></span><span id="page-12-1"></span>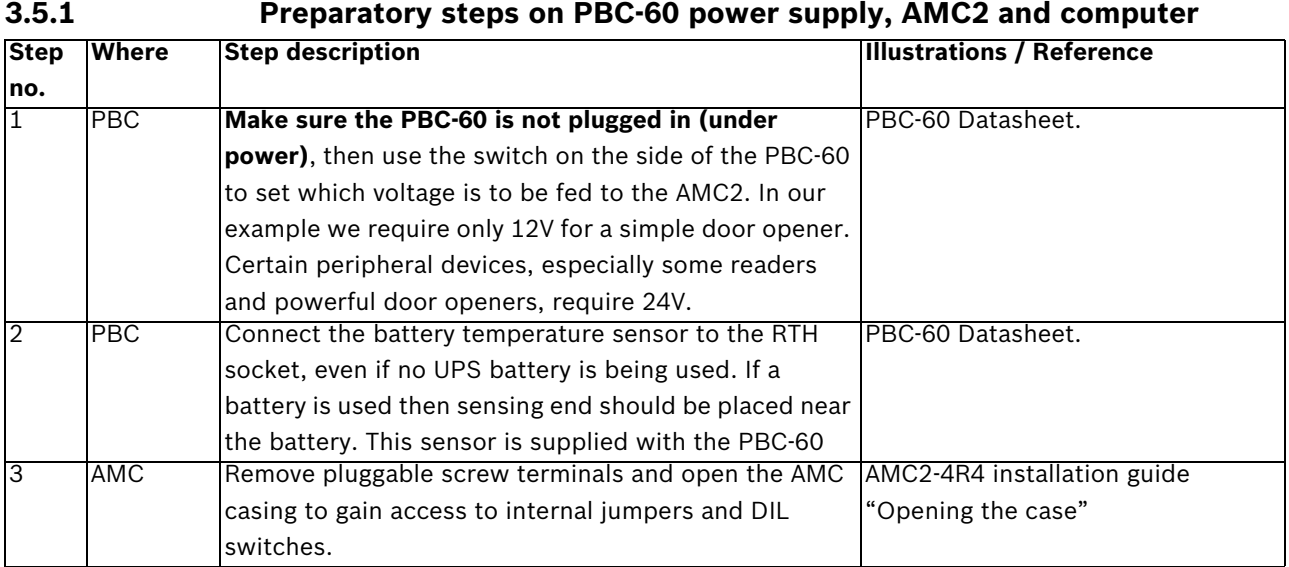

<span id="page-13-2"></span>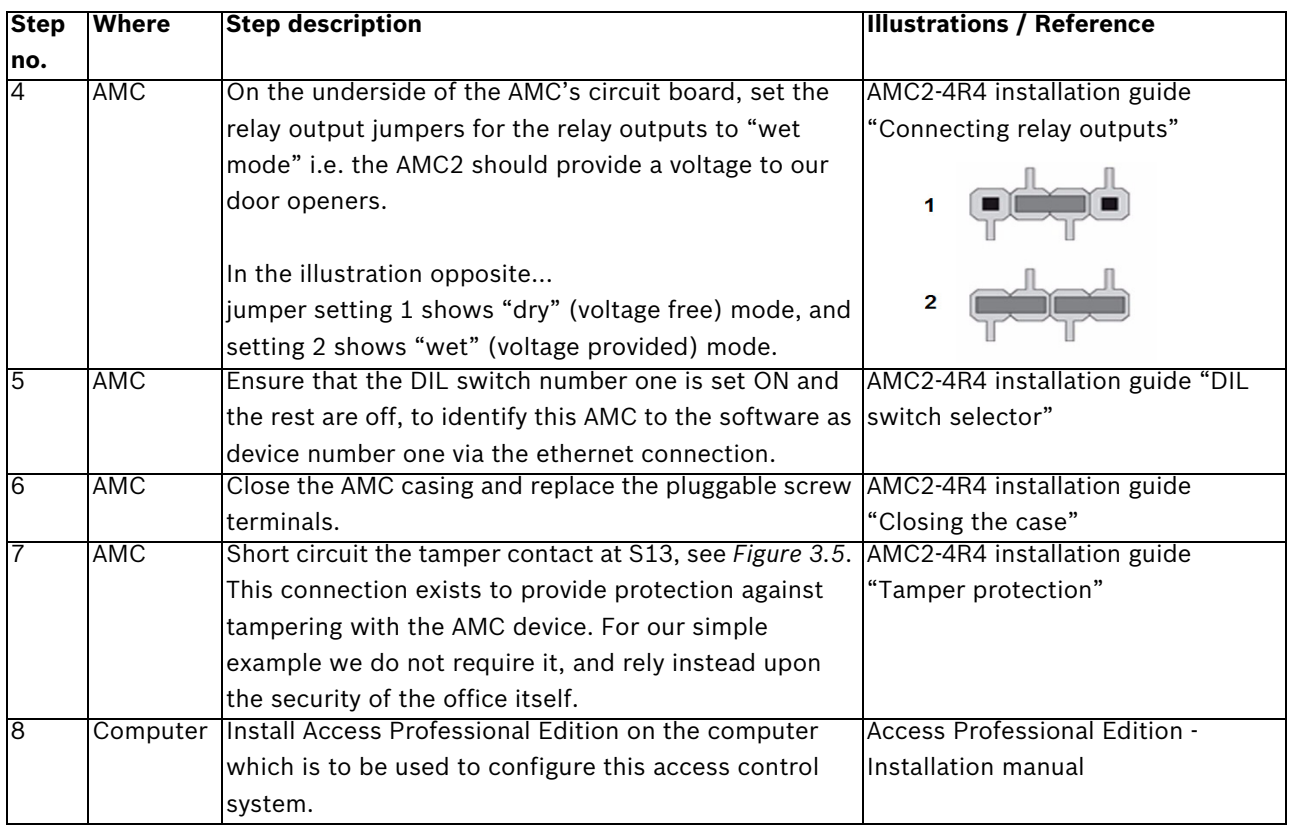

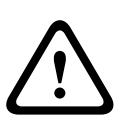

#### **CAUTION!**

**Note**: To use door openers or other devices **with their own external power supplies** you must ensure the relay output jumpers are set to the factory-default "dry mode" position, i.e. providing **no** voltage to the relay outputs.

### <span id="page-13-1"></span>**3.5.2 Connecting the peripheral components to the AMC2**

<span id="page-13-0"></span>The AMC2 possesses 23 connectors of the pluggable screw terminal type. Wires can be fastened with holding screws to the terminals, and these terminals can be plugged and unplugged at the AMC2.

We will use nearly all the available connections, as shown in *[Section Figure 3.5 The AMC2](#page-14-0)  [connections used in the 4-room surgery example., page 15](#page-14-0)*. The numbering scheme S1-S23 is taken from the AMC2-4R4 installation guide.

We will connect 2 readers (Main entrance and Laboratory) in a bus topology to connection S2, and 2 readers (Storeroom and Office) to connection S7. **Note**: S2 and S7 are both connectors to the same RS-485 bus, and this bus may only have a total of 8 readers. The two reader connectors on the upper edge of the AMC2 4R4 (S14 and S19) are not used.

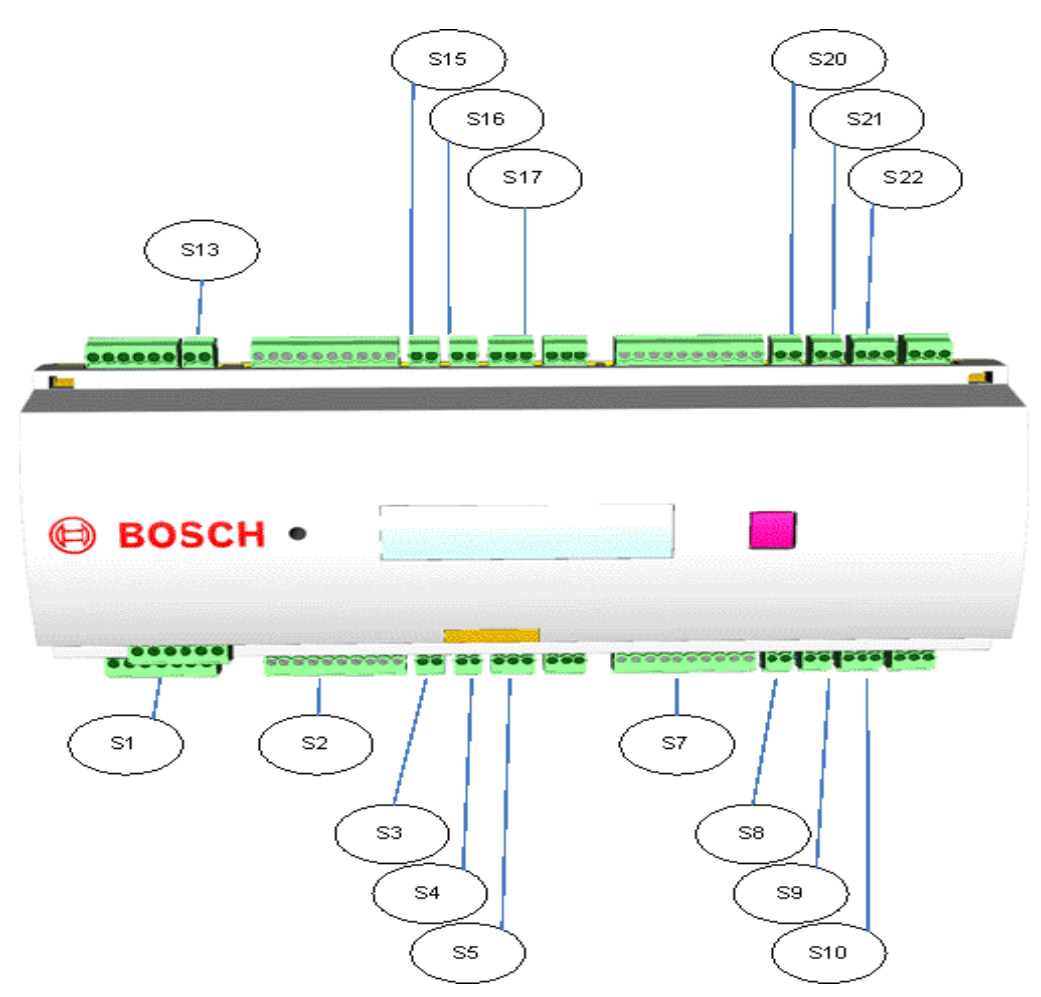

<span id="page-14-0"></span>Figure 3.5 The AMC2 connections used in the 4-room surgery example.

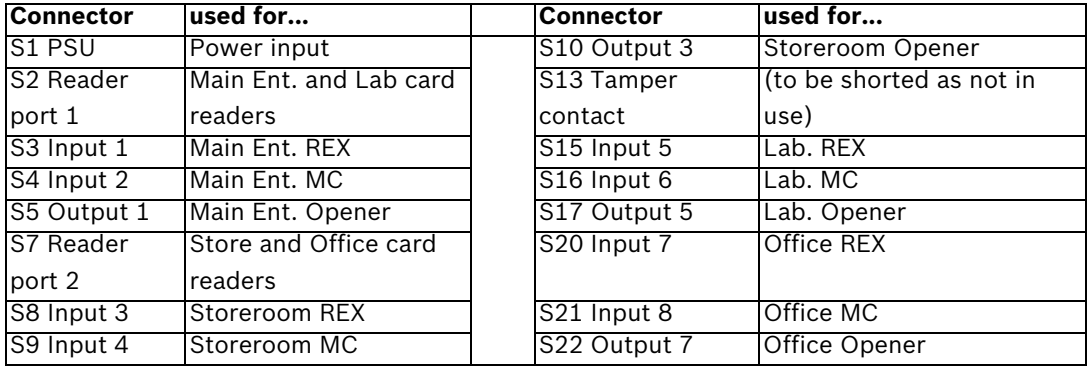

#### **CAUTION!**

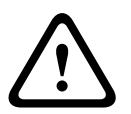

Verify that the voltage specified for your chosen reader and peripheral components corresponds to the voltage delivered by the power supply. If not then adjust the power supply output voltage, see *[Section 3.5.1 Preparatory steps on PBC-60 power supply, AMC2 and](#page-12-2)  [computer, page 13](#page-12-2)*

Otherwise you risk damaging both the AMC and the connected components.

<span id="page-15-0"></span>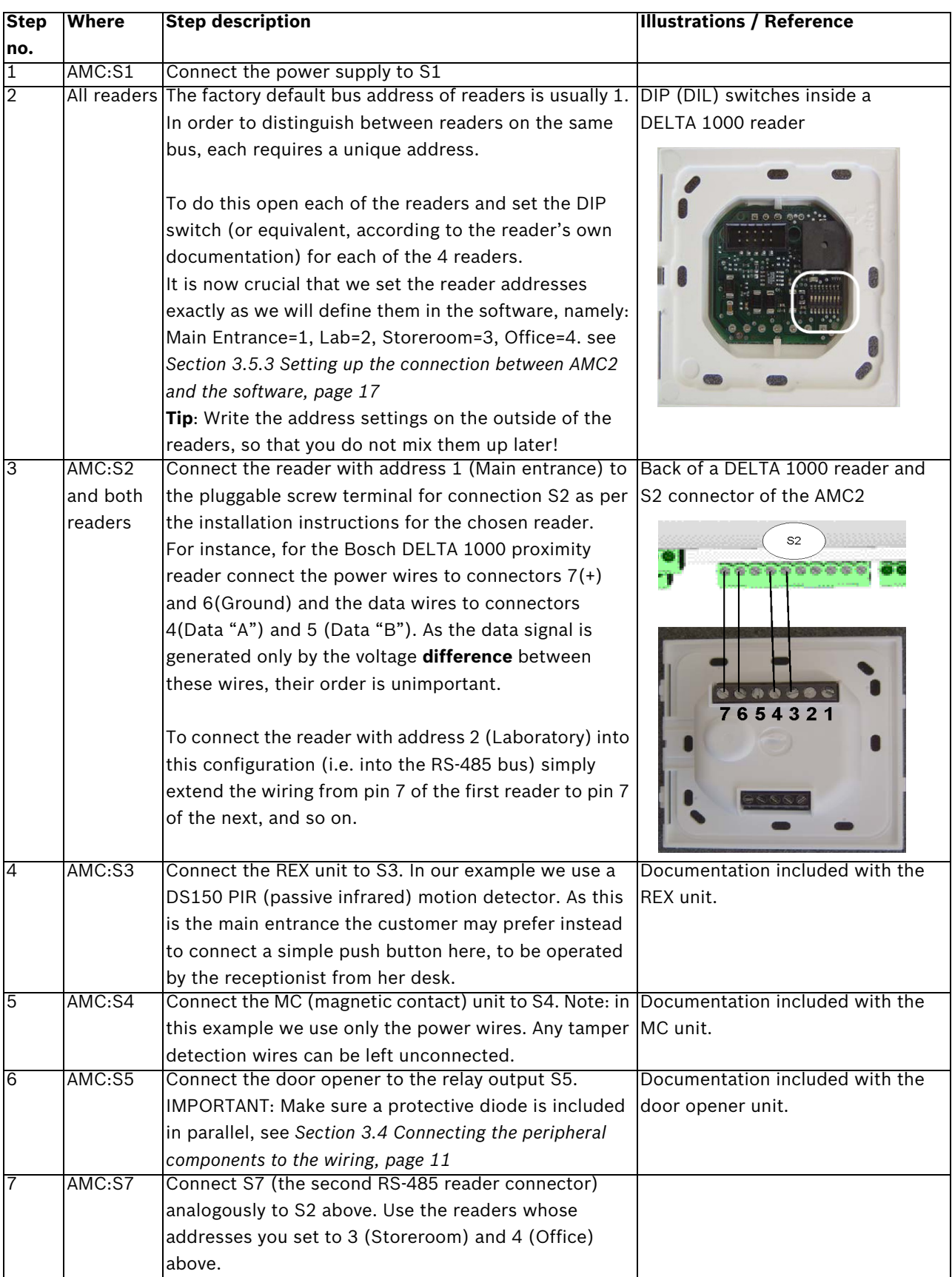

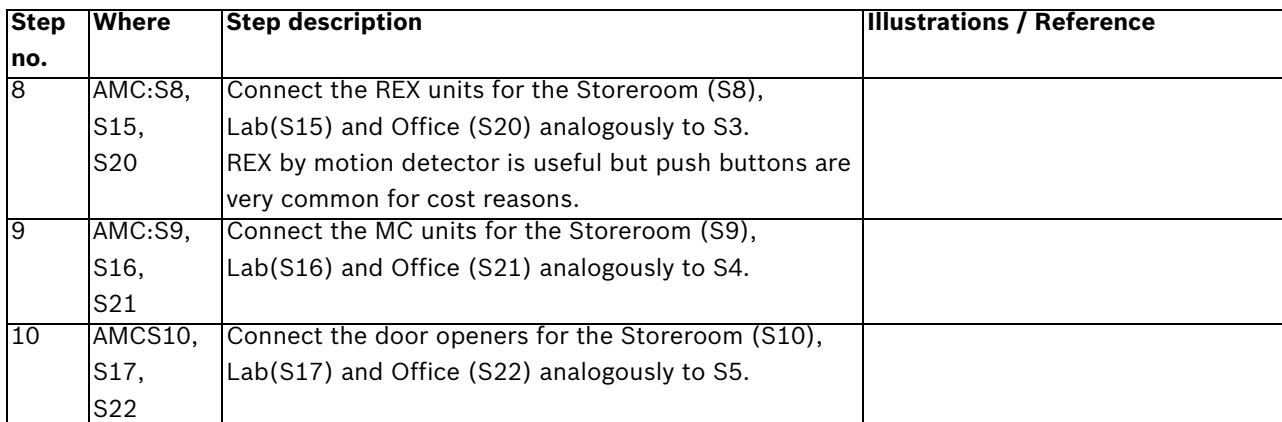

<span id="page-16-0"></span>

## <span id="page-16-1"></span>**3.5.3 Setting up the connection between AMC2 and the software**

<span id="page-16-4"></span><span id="page-16-3"></span><span id="page-16-2"></span>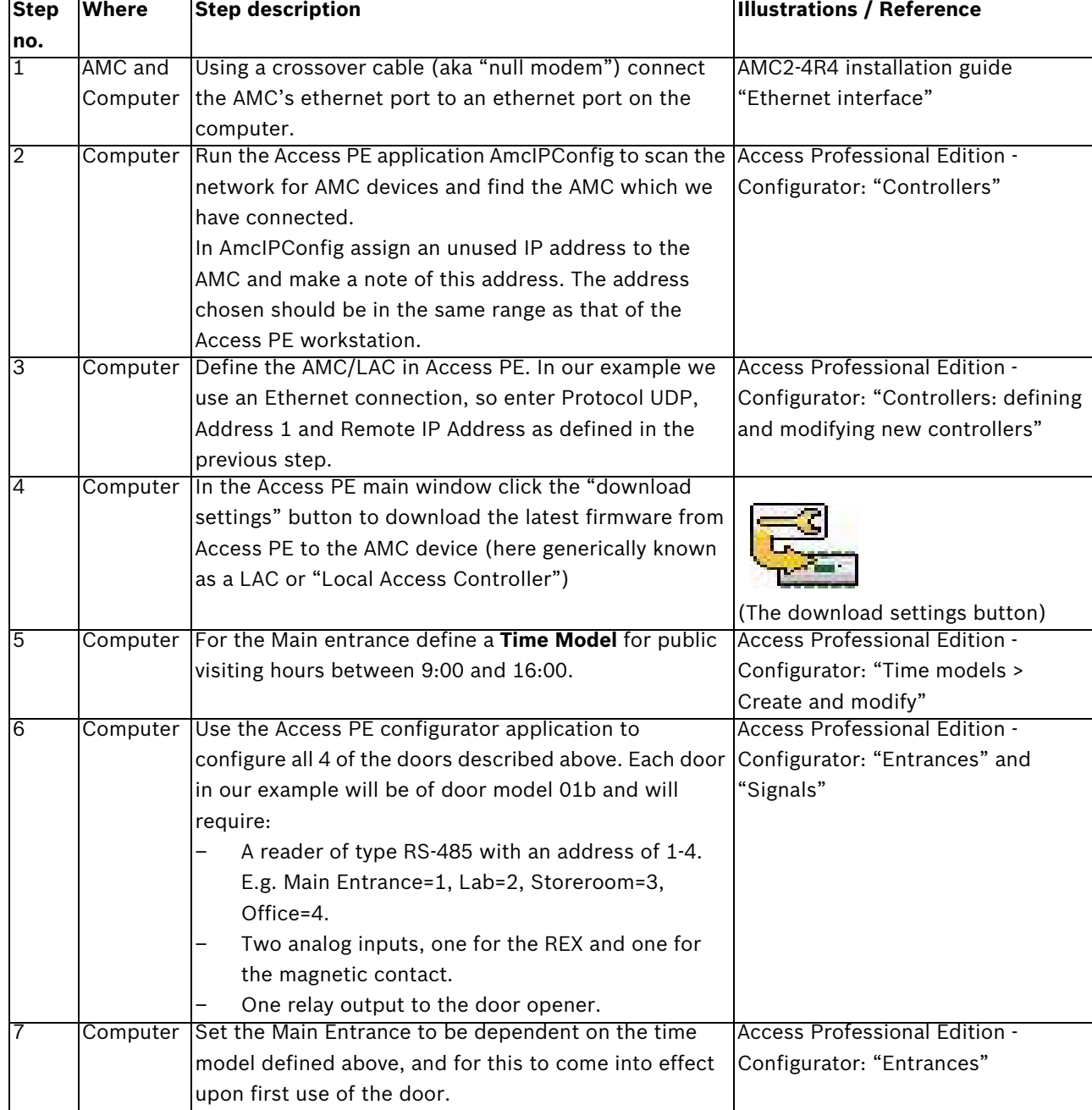

<span id="page-17-0"></span>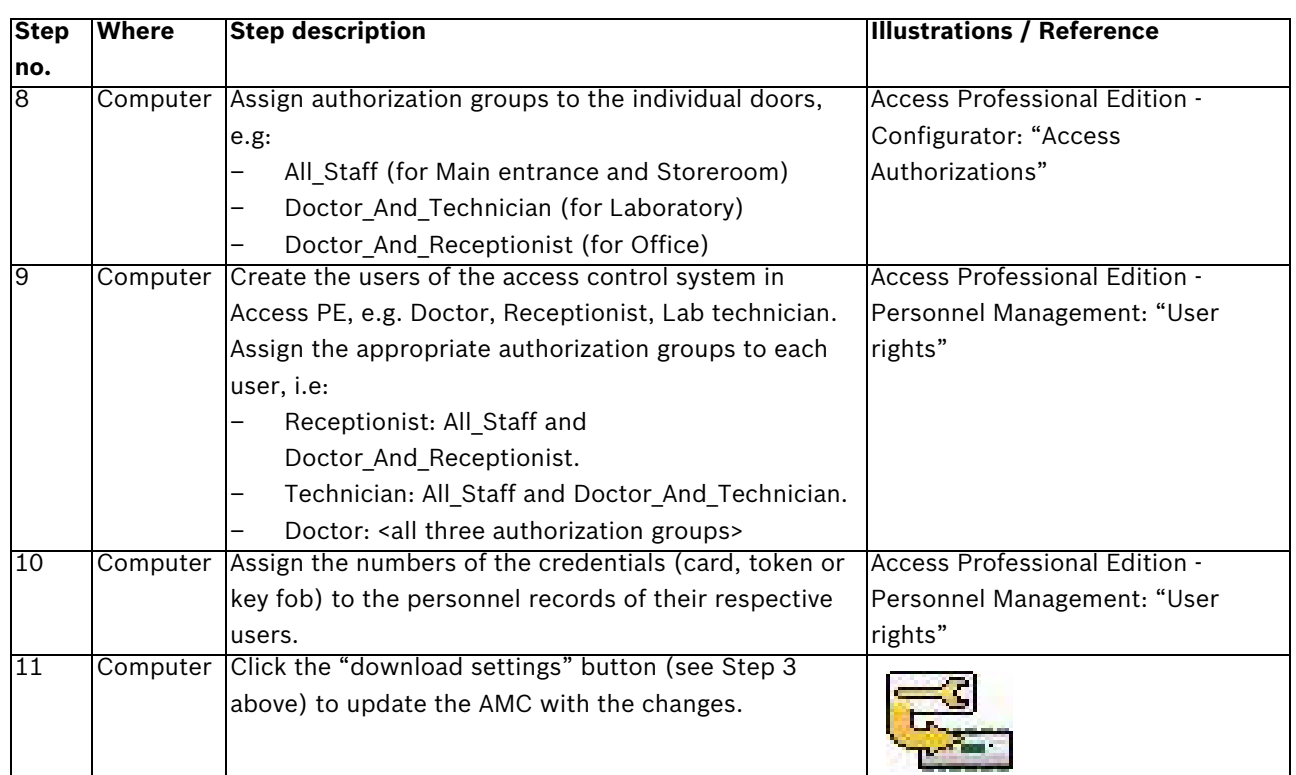

# **4 Installation with Wiegand and Access Easy Controller (AEC)**

<span id="page-18-8"></span><span id="page-18-0"></span>This chapter describes the installation of our example access control system using **Wiegand communication to the readers. AEC is an access control system that uses Wiegand communication.** We will assume that all the components decided upon in *[Section 2.2 Low tier:](#page-5-2)  [Electrical components, page 6](#page-5-2)* have been ordered from and delivered by the hardware vendor of your choice. The installation is basically a 6 stage process:

- 1. Mounting the access controller, see *[4.1](#page-18-5)*
- 2. Installing the wiring, see *[4.2](#page-18-6)*
- 3. Mounting the peripheral components, see *[4.3](#page-18-7)*
- 4. Connecting the peripheral components to the wiring and AEC, see *[4.4](#page-19-2)* to *[4.5.1](#page-21-2)*
- 5. Configuring the AEC hardware and network, see *[4.5.2](#page-24-1)*
- <span id="page-18-1"></span>6. Configuring the AEC software, see *[4.5.3](#page-25-1)*

## <span id="page-18-5"></span>**4.1 Mounting the access controller**

The obvious room in which to locate the access controller and power supply is the **office**. In it the hardware will be protected from unauthorized access. The office is also situated centrally with regard to the doors. The enclosure should contain a battery to provide an uninterruptible power supply (UPS).

<span id="page-18-2"></span>The backup battery is optional and is not provided with the standard package.

## <span id="page-18-6"></span>**4.2 Installing the wiring**

Lay the cables decided upon in *[Section 2.2.3 Wiring for non-reader components, page 8](#page-7-0)* from the office to the respective doors. Aesthetically it is always preferable to hide cabling beneath floors, above ceilings or underneath wall plaster, but this is not always practical. Note junction boxes are commonly used near doors; we leave them out of this example only for the sake of simplicity.

Make sure that cables carrying data (e.g. from the reader) are shielded, see *[4.4.2](#page-20-1)* Make sure that there is enough length to reach both components above the door (e.g. REX with motion detector, magnetic contacts) and components at handle height (e.g. reader, door opener).

#### **4.2.1 Wiegand star topology for readers**

<span id="page-18-3"></span>Readers in a wiegand environment are connected in a star topology, i.e. a reader is connected directly to the controller. See *[Section 2.2.1 Card reader technologies, page 7](#page-6-0)*. With readers it is very important to follow the manufacturer's instructions as regards grounding (earthing) the device and its cable shielding.

## <span id="page-18-7"></span>**4.3 Mounting the peripheral components**

<span id="page-18-4"></span>Electrical components must always be mounted (i.e. attached to walls, racks, doors and doorframes) as per the manufacturer's instructions.

The following illustration shows typical locations of electrical components with respect to a door. Note that the access controller (5) should always be in a secured area to prevent tampering.

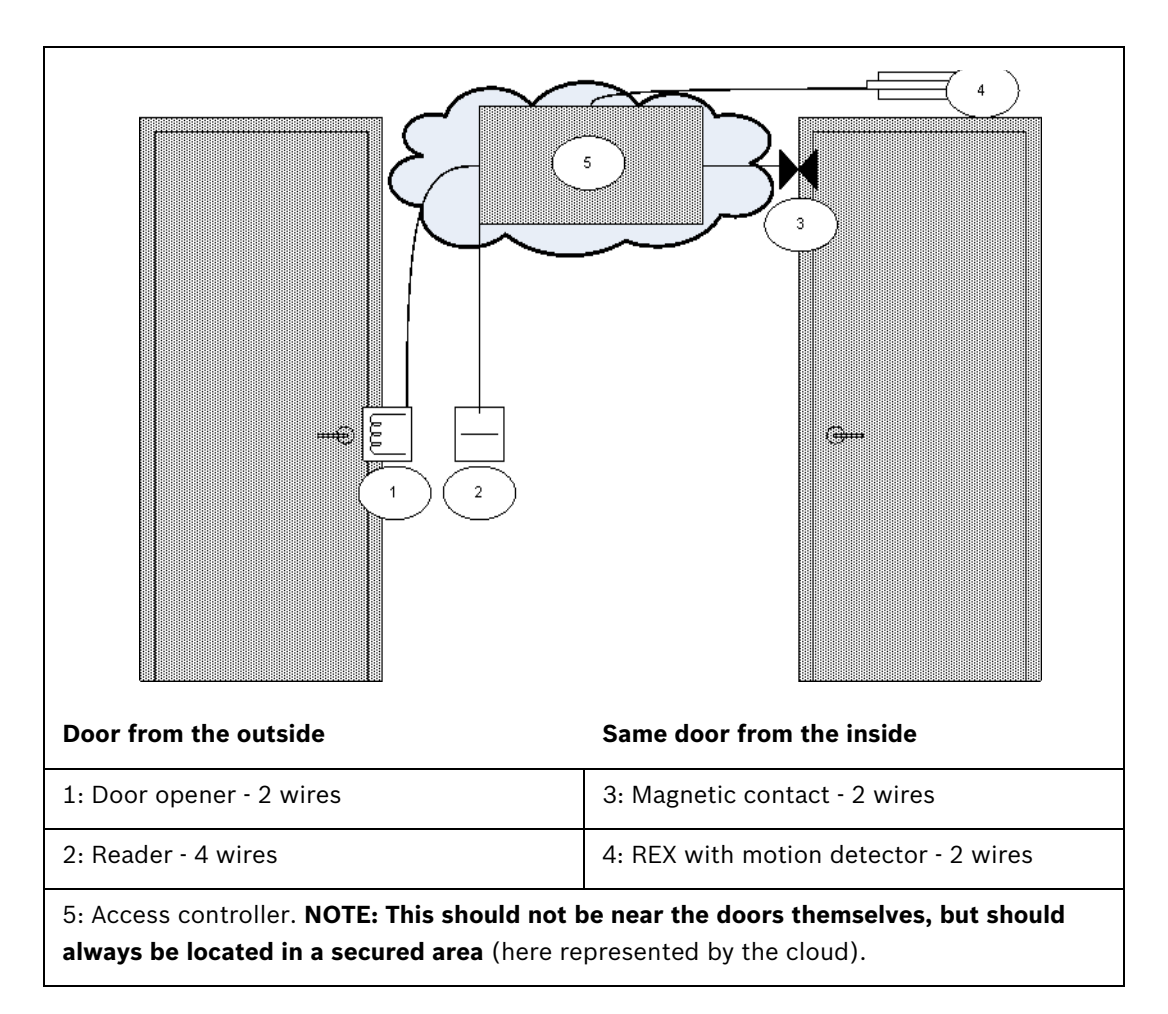

## <span id="page-19-2"></span>**4.4 Connecting the peripheral components to the wiring**

<span id="page-19-0"></span>Electrical components must always be connected as per the manufacturer's instructions. Nevertheless there are certain basic rules and pitfalls which should be well understood by every installer of access control devices. Please read the following sections carefully:

#### **4.4.1 Protective diodes**

<span id="page-19-1"></span>A door opener typically locks or unlocks a door by means of a magnet which is subjected to an electric current. When this current is switched off a high voltage is induced in the magnetic coil, which needs to be dissipated to prevent damage to other components. This is generally done by means of a protective diode.

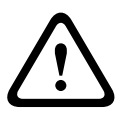

#### **CAUTION!**

If the door opener (or other magnetic component, e.g. a door holding magnet) does not have an inbuilt protective diode, be sure to connect such a diode electrically in parallel with it. See illustration below. *[Section Figure 4.2 Position of the protective diode, page 21](#page-20-2)*. Install protective diodes wherever excess voltage can be induced by magnetic fields.

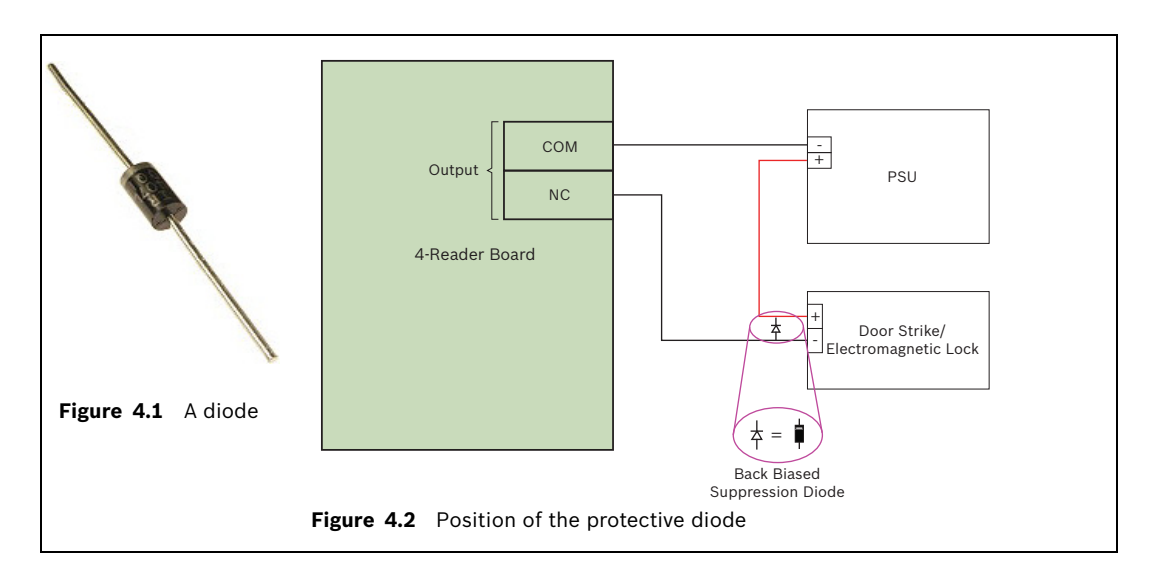

### <span id="page-20-1"></span>**4.4.2 Shielding data cables and avoiding ground loops**

<span id="page-20-2"></span><span id="page-20-0"></span>Cables with cores that carry data have a conducting wrapper, accompanied by a naked grounding wire, between the cores and the outer plastic casing. When the naked wire is grounded properly this wrapper "shields" the cores from electrical interference. Without shielding, the integrity of the data signals is threatened.

A common installation error (particularly in cases where the reader-end and the controller-end of the cable are handled by different persons) is to ground the shielding at **both ends**. If the two grounds are not of identical potential, there is a possibility of current flow through the shielding, which can disrupt the signals in unpredictable ways, cause malfunctions in the access control hardware and even masquerade as software errors. This phenomenon is known as a **ground loop**.

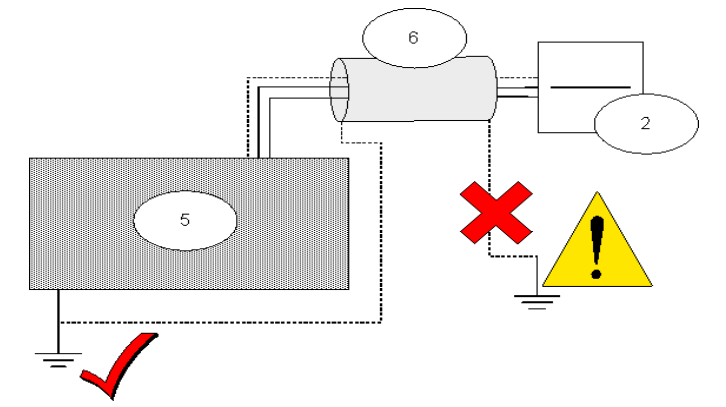

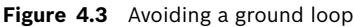

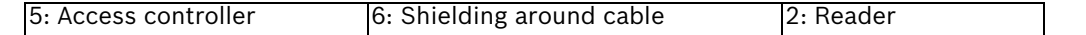

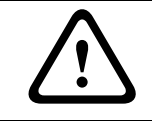

#### **CAUTION!**

To avoid ground loops, be sure to ground cable shields only ONCE.

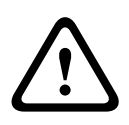

#### **CAUTION!**

Follow carefully the grounding instructions for the reader and other sensitive components. Failure to ground components correctly can result in damage to those components and to malfunction of the access control hardware, which can masquerade as a software error.

# **4.5 Connecting the AEC (Access Easy Controller)**

<span id="page-21-3"></span><span id="page-21-0"></span>The following is an illustration of an AEC2.1 unit

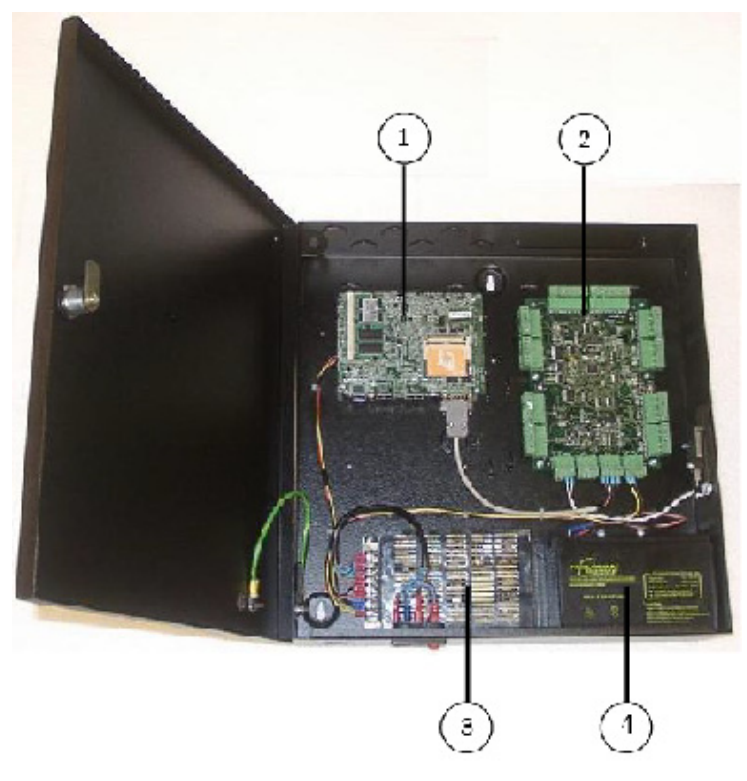

**Figure 4.4** An AEC2.1 access controller

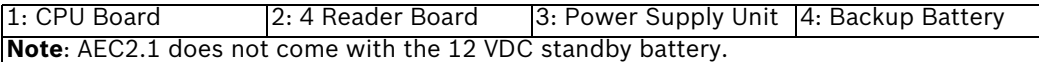

Space restrictions do not permit a detailed treatment of the AEC2.1 controller hardware, of which there are several variants. Always consult the hardware manual of the controller you are using. The relevant hardware manual, along with all the other documentation referenced below, is available in PDF format from the Bosch Security Systems internet site, see *[Section 5 Resources and further reading, page 27](#page-26-0)*.

As we only need to control 4 doors, one AEC2.1 device will be sufficient. For connection to the access control software we will use an ethernet crossover cable aka "null modem" (alternatively you could use normal ethernet cables and place a hub or a "switch" between computer and access controller). For the power supply we will use the standard power cable (100~240 VAC) which also charges the UPS backup battery.

#### <span id="page-21-2"></span>**4.5.1 Connecting the peripheral components to the AEC**

<span id="page-21-1"></span>The AEC2.1 possesses connectors of the pluggable screw terminal type. Wires can be fastened with holding screws to the terminals, and these terminals can be plugged and unplugged at the AEC2.1.

We will connect 4 readers (Main entrance, Laboratory, Storeroom and Office) in a star topology i.e. all the readers are connected to the controller.

*[Figure 4.5](#page-22-0)* below shows an example with one door connected to the controller.

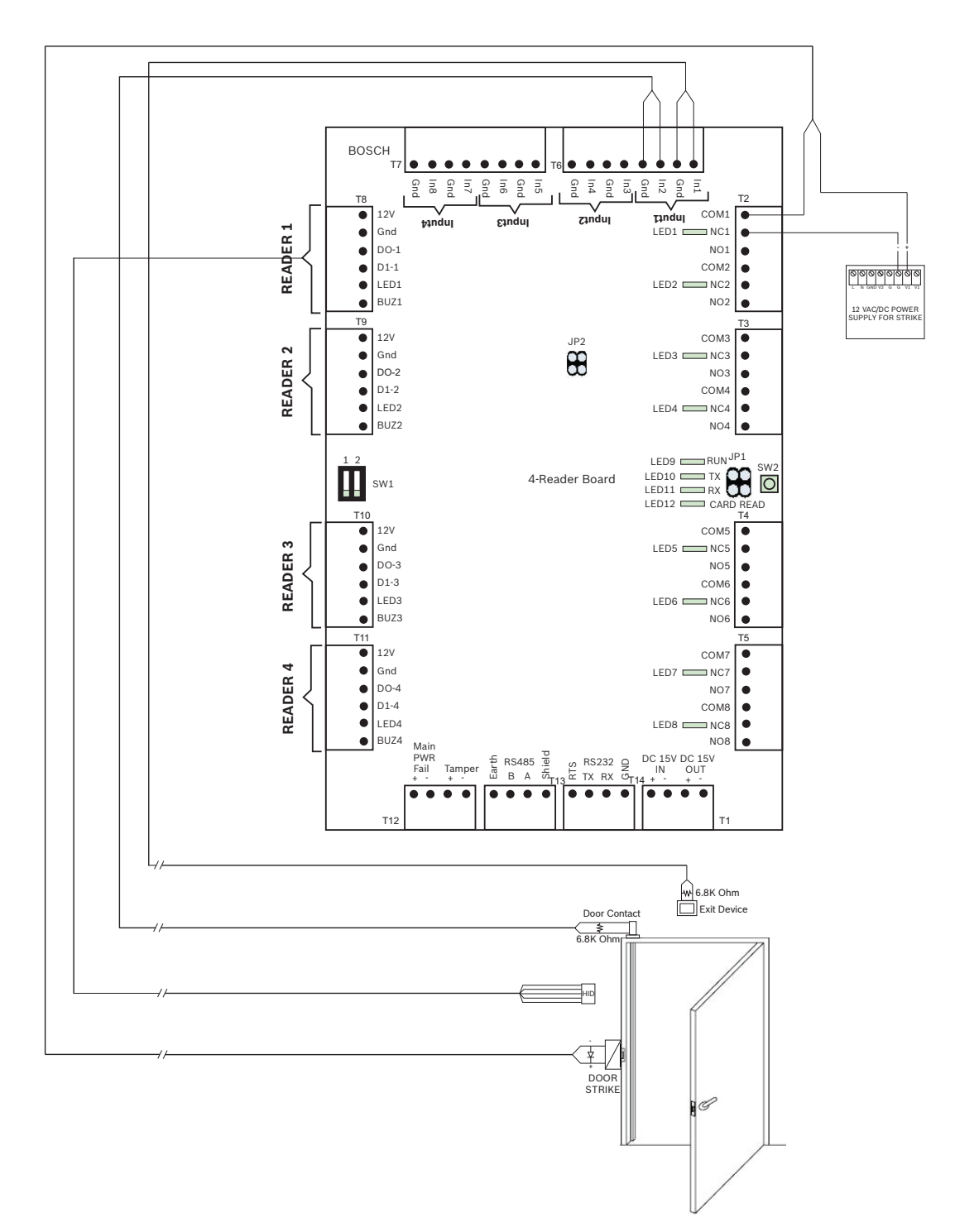

<span id="page-22-0"></span>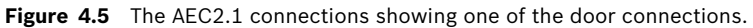

#### **CAUTION!**

Verify that the voltage specified for your chosen reader and peripheral components corresponds to the voltage delivered by the power supply. If not then adjust the power supply output voltage.

Otherwise you risk damaging both the AEC and the connected components.

<span id="page-23-0"></span>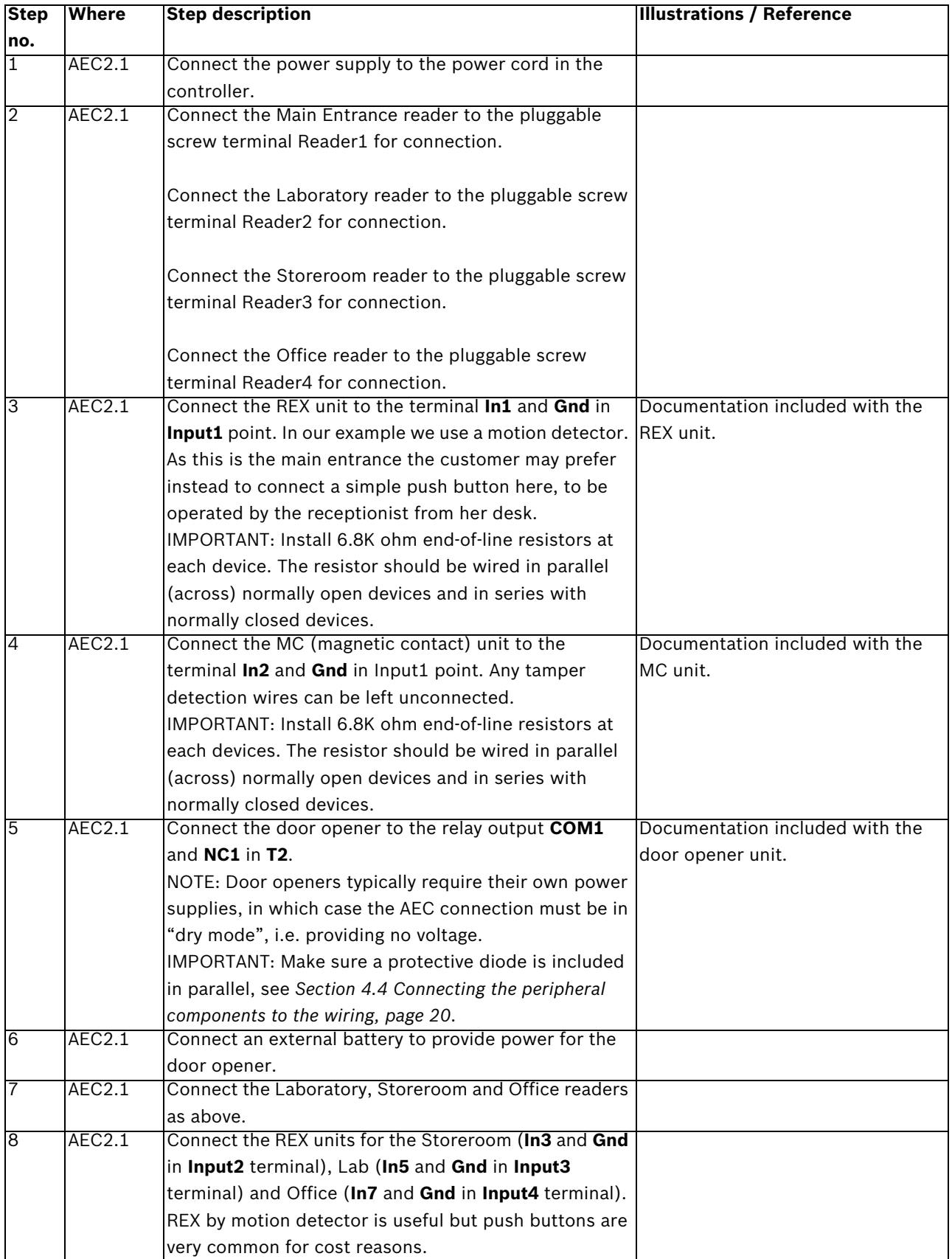

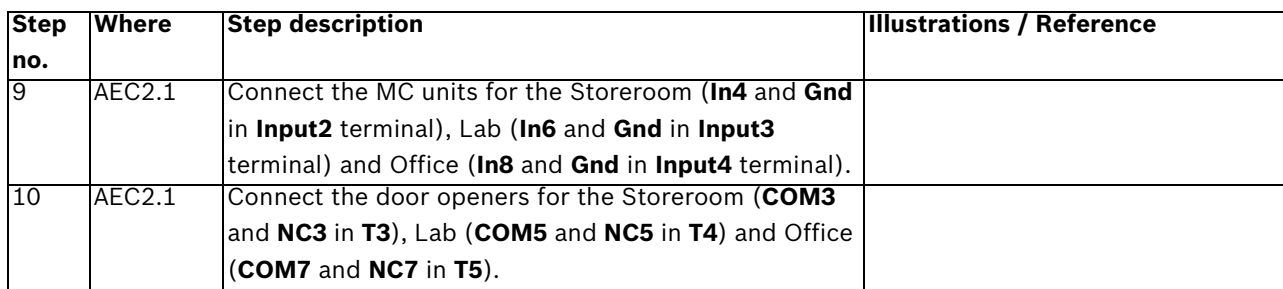

## <span id="page-24-1"></span><span id="page-24-0"></span>**4.5.2 Configuring the AEC hardware and network**

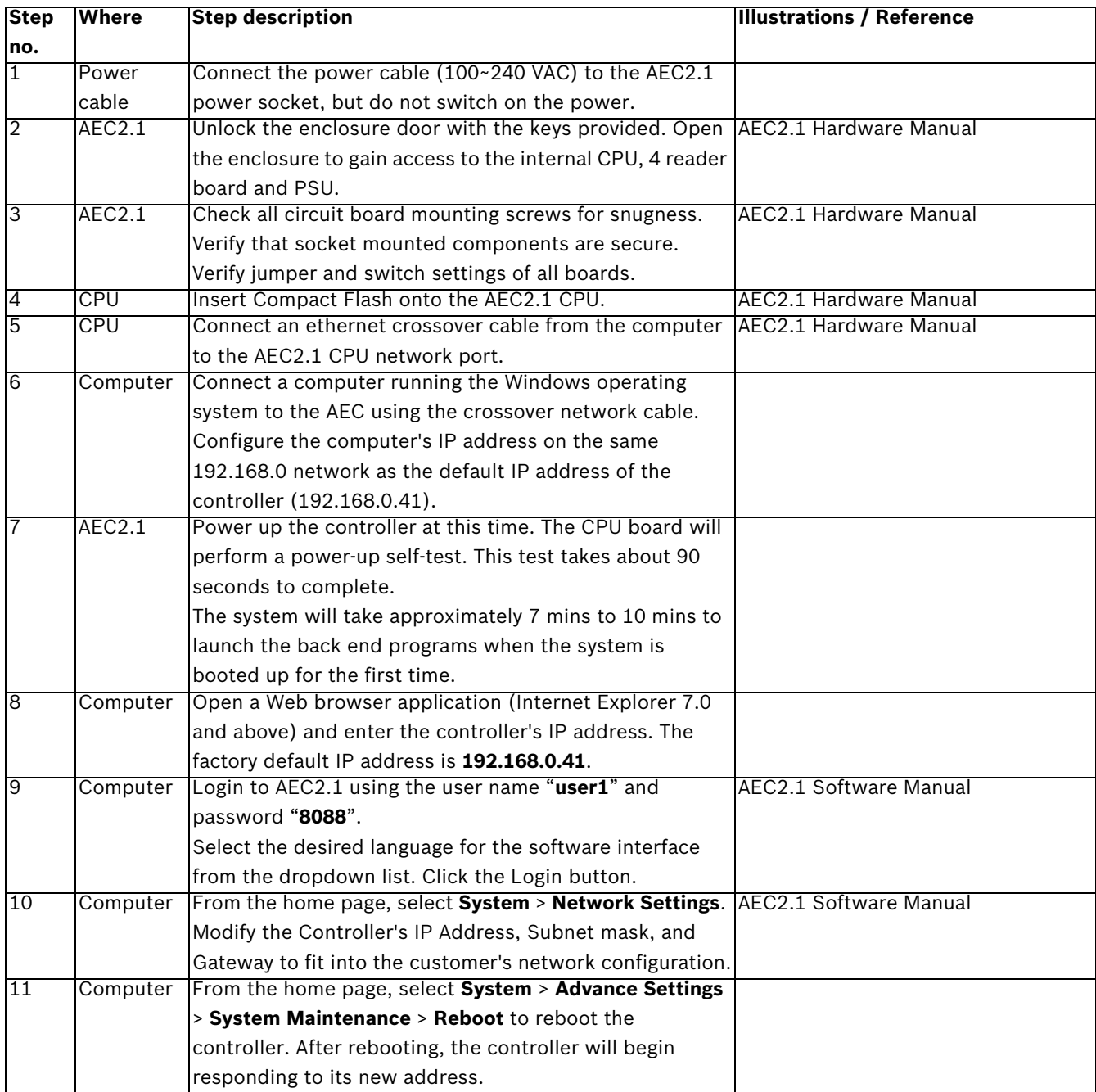

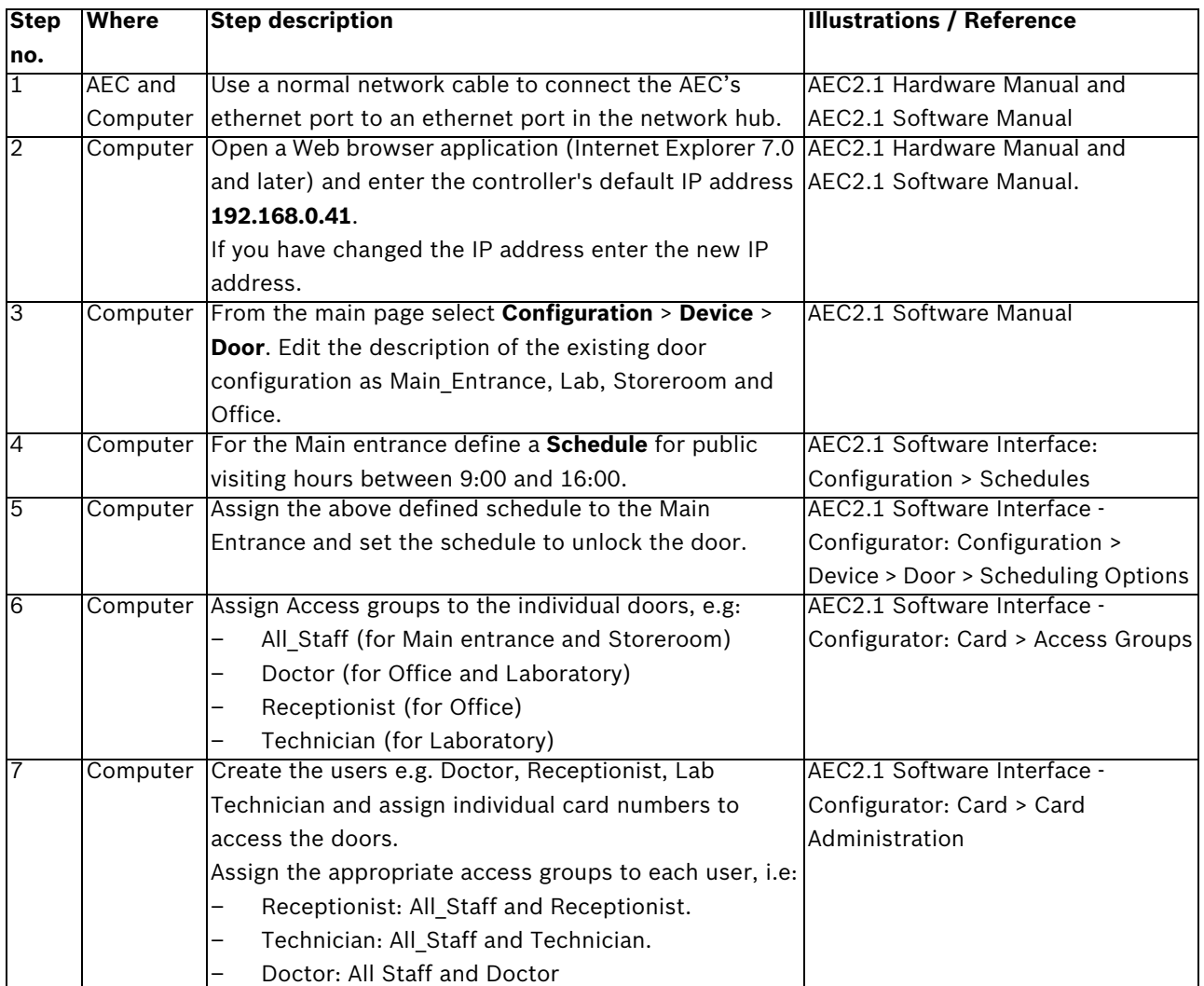

## <span id="page-25-1"></span><span id="page-25-0"></span>**4.5.3 Configuring the AEC software**

# **5 Resources and further reading**

## <span id="page-26-0"></span>**Links to literature, websites etc.**

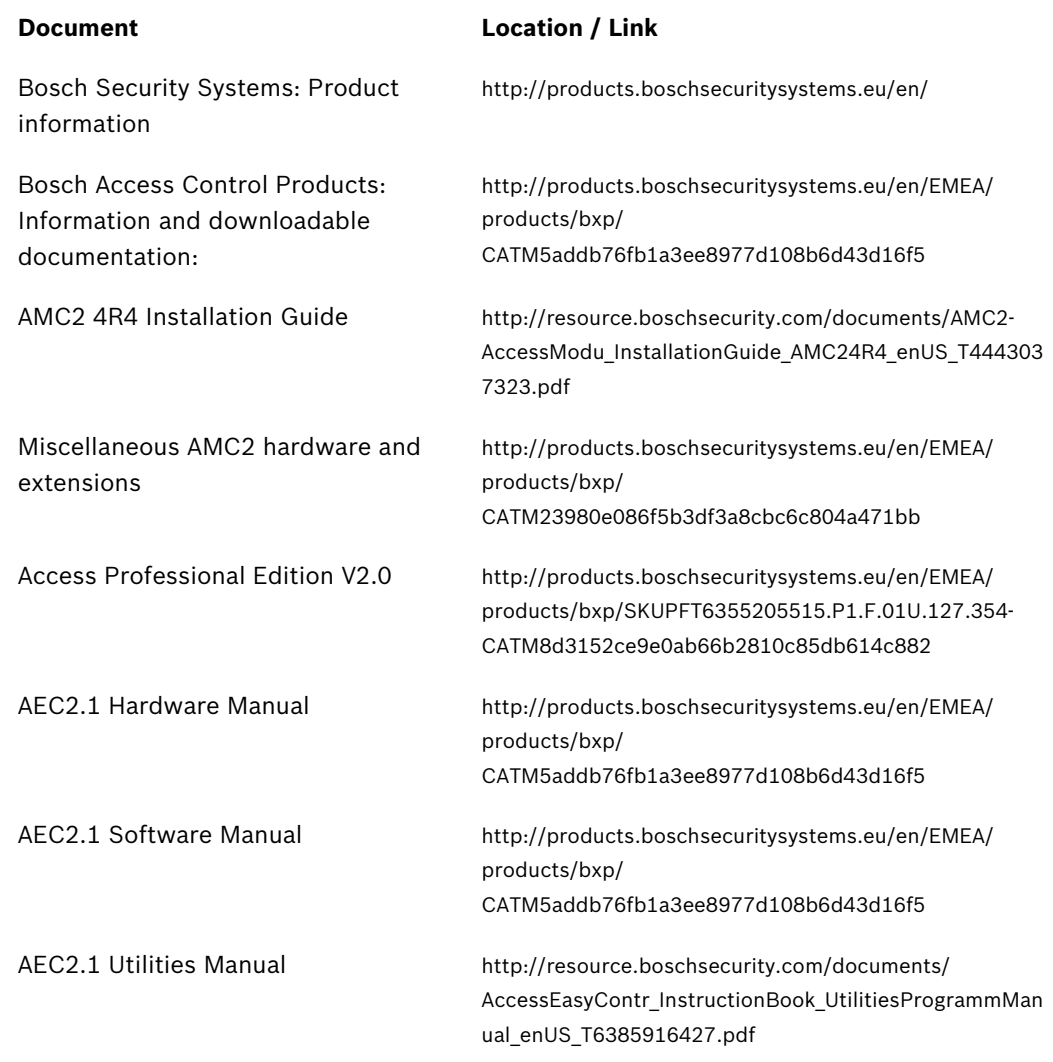

# <span id="page-27-0"></span>**Glossary**

## **A**

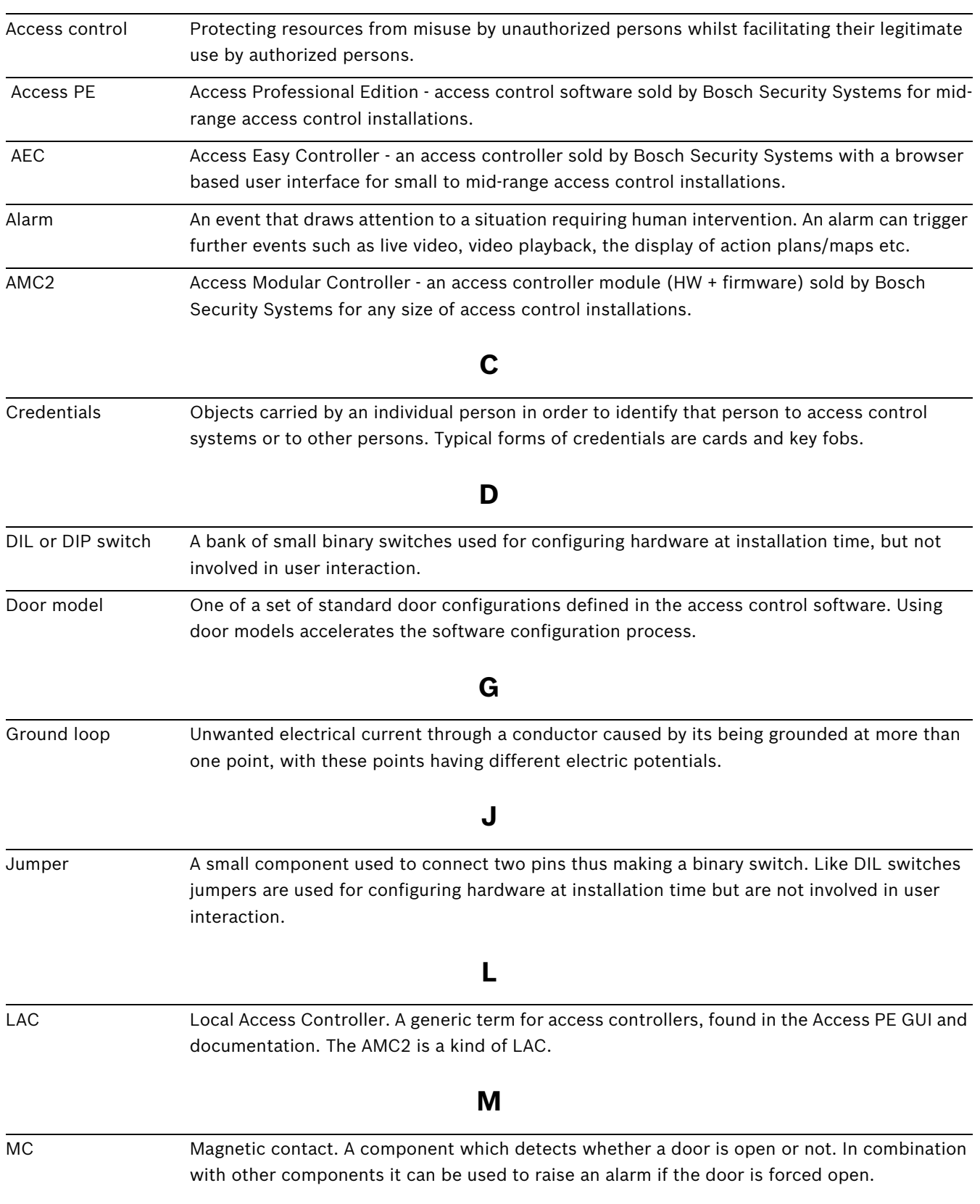

Mode wet/dry An AMC connection is in "wet mode" when the AMC provides a voltage to the peripheral device via that connection. "Dry mode" is the opposite, i.e. no voltage is provided via the connection. The mode is determined by a jumper setting inside the AMC unit. It is important that devices with their own power supplies be connected only in dry mode. **P** Protective diode A small component wired in parallel with a magnetic component in order to dissipate any harmful excess voltage induced by powering off the magnet. **R** REX A Request to EXit device. An electronic device, typically a push button or a motion detector, which signals the need to unlock a door to allow exit. RS-485 A digital communications standard which is especially effective over long distances and in electrically "noisy" environments. Here it is an alternative communication medium to Wiegand for connecting readers to access controlers. RS-485 uses a bus topology and has a longer range than Wiegand. **T** Tier An access control system can be considered as consisting of three tiers: the electrical components (low tier), the access controllers (middle tier) and the software host system (high tier). Time model A structure of hours of the day which is defined by administrators as a named entity in an access control system. System administrators can control, for instance, the opening times of a door, or the valid attendance times of a person based on such time models, thus accelerating the software configuration process. **W** Wiegand The Wiegand interface is a common wiring standard for card readers

## <span id="page-29-0"></span>**Index**

## **A**

access control software [9](#page-8-1) access control system [4](#page-3-2) access controller [8](#page-7-2) Access Easy Controller [22](#page-21-3) Acces[s Professional Edition](#page-12-3) [17](#page-16-2) AMC2 13 authorization group [18](#page-17-0) **C** credentials [7](#page-6-2) **D** door model [17](#page-16-3) **E** end-of-line resisitor [24](#page-23-0) **G** ground loop [12](#page-11-4) **L** location of components [10](#page-9-9) **M** modes wet/dry [14](#page-13-2) **P** protective diode [11](#page-10-3) **R** Reader['s bus address](#page-6-3) [16](#page-15-0) RS485 7 **T** three tiers [6](#page-5-3) time model [17](#page-16-4)

## **W**

Wiegand [7](#page-6-4), [19](#page-18-8) wiring topology [7](#page-6-5)

#### **Bosch Security Systems**

Robert-Koch-Straße 100 D-85521 Ottobrunn Germany Telefon 089 6290-0 Fax 089 6290-1020 **www.boschsecurity.com**

© Bosch Security Systems, 2009